#### **Objetivos**

El objetivo principal de esta práctica es modelar, analizar y simular en su representación en variables de estado, mediante los conceptos/herramientas presentados en el Tema 6, el comportamiento de un sistema dinámico continuo.

Además, también deberá realizar conversiones entre diferentes tipos de modelos y comprobar el comportamiento equivalente del sistema en las diferentes representaciones.

#### Modelado y simulación en el espacio de estados

El sistema que se desea modelar está formado por un motor de corriente continua y su sistema de alimentación representado en la siguiente figura.

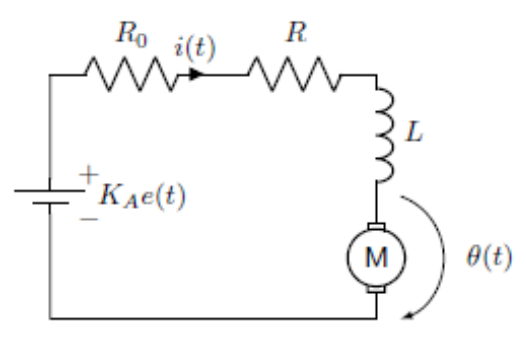

Para modelarlos, podemos considerar que está compuesto por dos partes:

• Una parte eléctrica formada por un variador que recibe un voltaje de entrada  $e(t)$  y devuelve un voltaje amplificado  $K_Ae(t)$ , y un amplificador con una resistencia interna  $R_0$ . La parte eléctrica del motor

(bobinado), por la que circula la intensidad  $i(t)$ , viene representada por una autoinductancia L y una resistencia R. Por último, podemos considerar que la caída de tensión debida al giro del motor es proporcional a la velocidad angular con la que gira el rotor:  $\dot{\theta}$ . La contante de proporcionalidad a depende de las características del motor. Si sumamos todas las caídas de tensión en el circuito:

$$
L\frac{di(t)}{dt} + (R+R_0)i(t) + a\frac{d\theta(t)}{dt} = K_A e(t)
$$
\n(1)

• La parte mecánica la podemos asociar al momento de inercia del rotor, J, a la resistencia al giro ofrecida por el rozamiento, que consideraremos proporcional a la velocidad angular, a través de un coeficiente de rozamiento viscoso  $\mu$ . El par ejercido por el motor, es proporcional a la intensidad que circula por el bobinado. La constante de proporcionalidad vuelve a ser la constante del motor a. Por útimo, podemos suponer que la carga que mueve el motor ejerce un par  $T_L$ :

$$
J\frac{d^2\theta(t)}{dt^2} + \mu \frac{d\theta(t)}{dt} = ai(t) - T_L(t)
$$
\n(2)

Durante las simulaciones, se considerará que los parámetros del modelo toman los valores  $K_A = 2$ ,  $R = 1$ ,  $R_0 = 9, L = 2, a = 4, J = 2, \nu = 1.$ 

Las tareas que los alumnos deben realizar en este bloque son:

**Tarea 1:** Describir el sistema completo mediante unas ecuaciones en variables de estado en las que  $x_1(t) = \theta(t)$ ,  $x_2(t) = \dot{\theta}(t)$ ,  $x_3 = i(t)$ . El sistema deberá tener como entradas el voltaje suministrado al variador  $e(t)$  y el par de carga  $T_L(t)$ . Las variables de salida deberán ser la posición angular  $\theta$  y velocidad  $\dot{\theta}$  del motor.

$$
\begin{bmatrix} 1 \end{bmatrix} \rightarrow L \frac{d\dot{u}t}{dt} + (R + R_{o})\dot{u}(t) + \rightarrow \frac{d\theta(t)}{dt} = K_{A} \cdot e(t)
$$
\n
$$
\begin{bmatrix} 2 \end{bmatrix} \rightarrow \int \frac{d^{2}\theta(t)}{dt^{2}} + \mu \frac{d\theta(t)}{dt} = \sim \dot{u}(t) - T_{L}(t)
$$
\n
$$
\vec{x} = \begin{bmatrix} x_{1} \\ x_{2} \\ x_{3} \end{bmatrix} = \begin{bmatrix} 0(t) \\ \dot{b}(t) \\ \dot{c}(t) \end{bmatrix}
$$
\n
$$
\begin{bmatrix} 1 \end{bmatrix} \rightarrow \frac{d^{2}\theta(t)}{dt} = \frac{k_{1}}{L}e(t) - \frac{R + R_{o}}{L}\dot{u}(t) - \frac{\omega}{L} \frac{d\theta(t)}{dt}
$$
\n
$$
\begin{bmatrix} 2 \end{bmatrix} \rightarrow \frac{d^{2}\theta(t)}{dt^{2}} = \frac{\omega}{L} \dot{u}(t) - \frac{1}{L}T_{L}(t) - \frac{p}{L} \frac{d\theta(t)}{dt}
$$
\n
$$
\vec{x} = \begin{bmatrix} \dot{x}_{1} \\ \dot{x}_{2} \\ \dot{x}_{3} \end{bmatrix} = \begin{bmatrix} \dot{v}(t) \\ \dot{v}(t) \\ \dot{v}(t) \end{bmatrix} = \begin{bmatrix} x_{2} \\ \frac{\omega}{2} \dot{u}(t) - \frac{1}{L}T_{L}(t) - \frac{p}{L} \frac{d\theta(t)}{dt} \\ \frac{k_{a}}{L}e(t) - \frac{R + R_{o}}{L}\dot{u}(t) - \frac{\omega}{L} \frac{d\theta(t)}{dt} \end{bmatrix} = \begin{bmatrix} x_{2} \\ \frac{\omega}{2} \dot{u}(t) - \frac{p}{L} \dot{u}(t) - \frac{\omega}{L} \frac{d\theta(t)}{dt} \\ \frac{k_{a}}{L}e(t) - \frac{R + R_{o}}{L}\dot{u}(t) - \frac{\omega}{L} \frac{d\theta(t)}{dt} \end{bmatrix} = \frac{k_{r}R_{o}}{L}e(t) - \frac{R + R_{o}}{L}\dot{u}(t) - \frac{\omega}{L} \frac{d\theta(t)}{dt}
$$

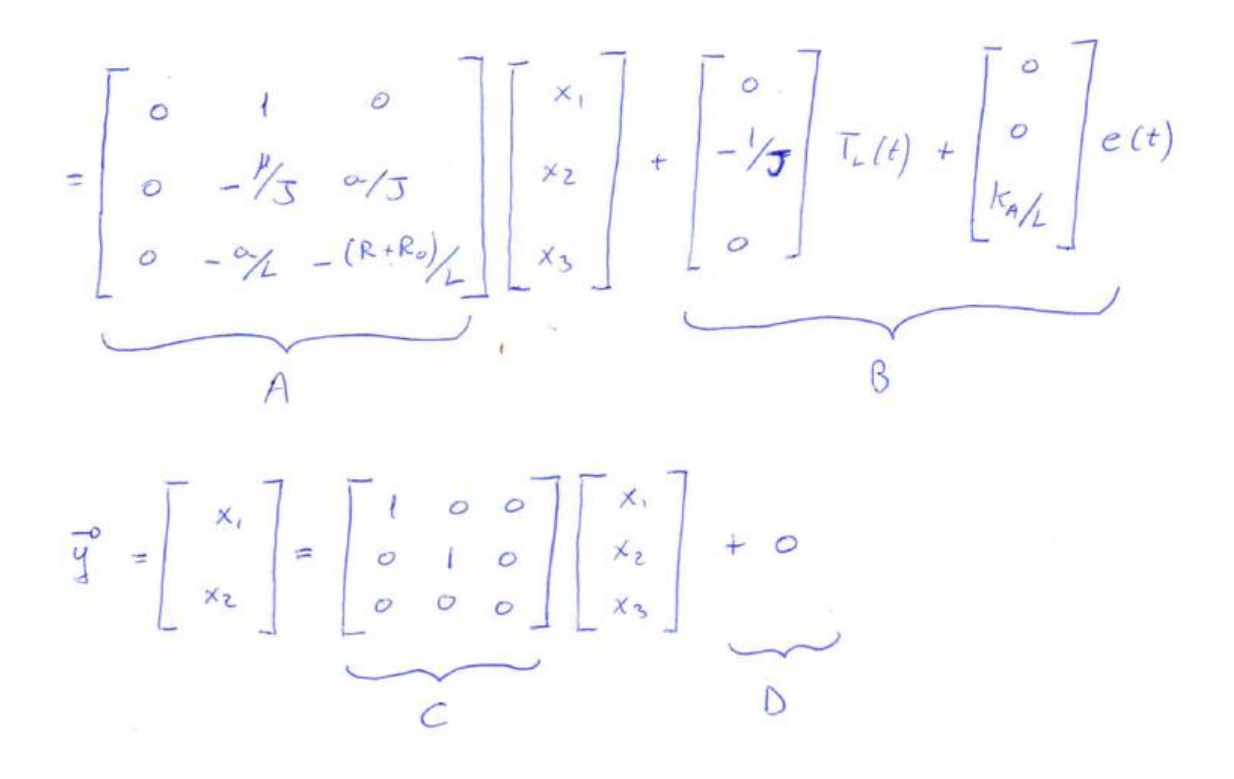

Tarea 2: Analizar la estabilidad del sistema a partir de su representación en variables de estado (i.e. a partir del estudio de los autovalores de la matriz de transición de estados A)

Procedemos a obtener los autovalores de la matriz de transición de estados A, debido a que dichos autovalores también son los polos de la función de transferencia de G(s).

$$
Autovalores de A = \begin{cases} 0 \\ -1.7192 \\ -3.7808 \end{cases}
$$

El sistema es marginalmente estable, es decir, de los 3 polos que posee, 2 pertenecen al semieje negativo del eje real, y 1 de ellos pertenece al origen (s = 0).

Tarea 3: Estudiar la evolución del sistema ante entradas nula  $(e(t) = 0 \text{ y } T_L(t) = 0)$  para los conjuntos de condiciones iniciales recogidas en las filas de la siguiente tabla. Comparar y comentar, teniendo en cuenta el significado físico de cada estado, los resultados observados.

|        | $\theta(0)$ | $\theta(0)$ | i(0) |
|--------|-------------|-------------|------|
| Caso 1 | 0           | 0           | 0    |
| Caso 2 | 10          | 0           | 0    |
| Caso 3 | -5          | з           | 0    |
| Caso 4 | 0           | 0           | 10   |
| Caso 5 | O           | -3          | 2    |

#### **1) Caso 1:**

Para este caso, aplicamos las condiciones iniciales proporcionadas por el enunciado y obtenemos la siguiente gráfica.

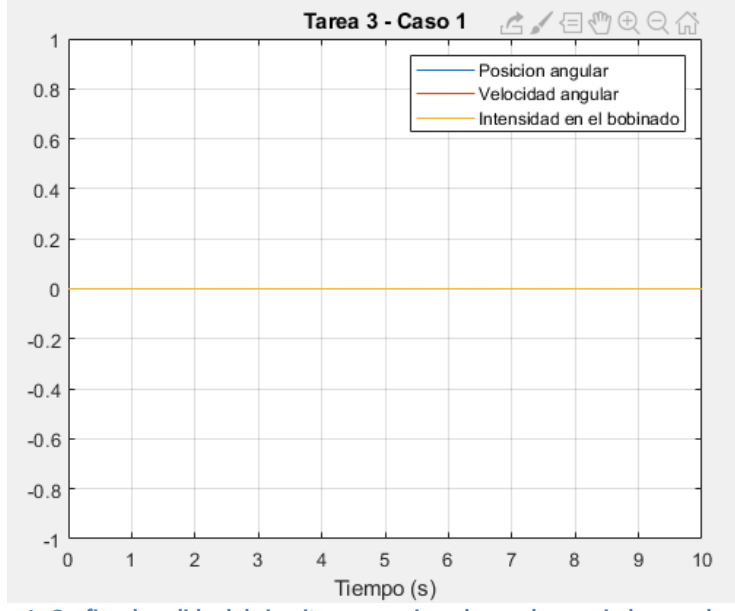

**Figura 1: Grafica de salida del circuito proporcionado en el enunciado con el caso 1.**

Observamos que tenemos la posición angular, la velocidad angular y la intensidad en el bobinado igual a 0.

Estamos obteniendo un resultado esperado, ya que para empezar, si la intensidad en el bobinado es igual a 0, la velocidad y la posición angular no varían ya que el rotor depende directamente de la intensidad para poder funcionar. Por otro lado, al no tener intensidad, la posición y velocidad angular no varían y además si tuvieran valor inicial, la velocidad se ira frenando (tiende a 0) y la posición variara. En nuestro caso, como la velocidad y posición angular son inicialmente 0, nos indica que no varía a lo largo del tiempo para nuestro caso actual.

#### **2) Caso 2:**

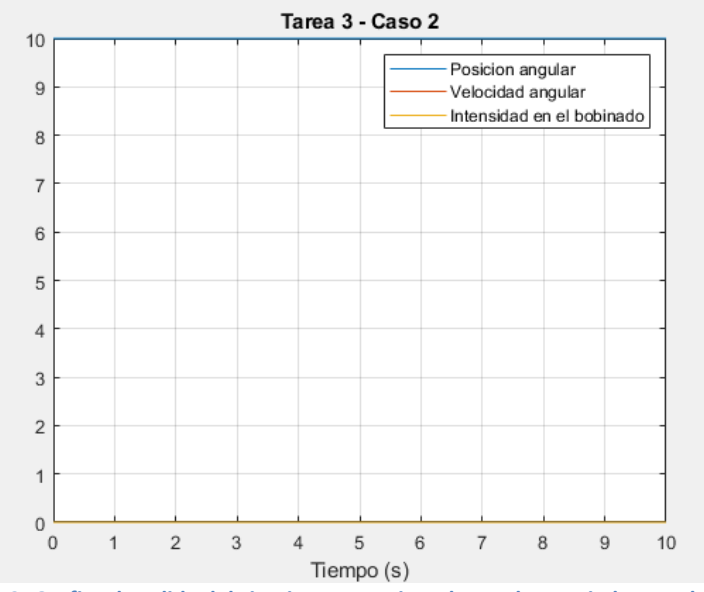

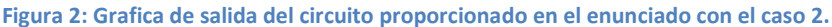

Se aprecia un valor constante de posición angular igual a 10, pero la velocidad angular y la intensidad en el bobinado son igual a 0.

Es el resultado esperado ya que la posición angular depende directamente de la velocidad y de la intensidad, y al tener dichos valores igual a 0, el rotor no se inicia y la posición angular se mantiene constante.

#### **3) Caso 3:**

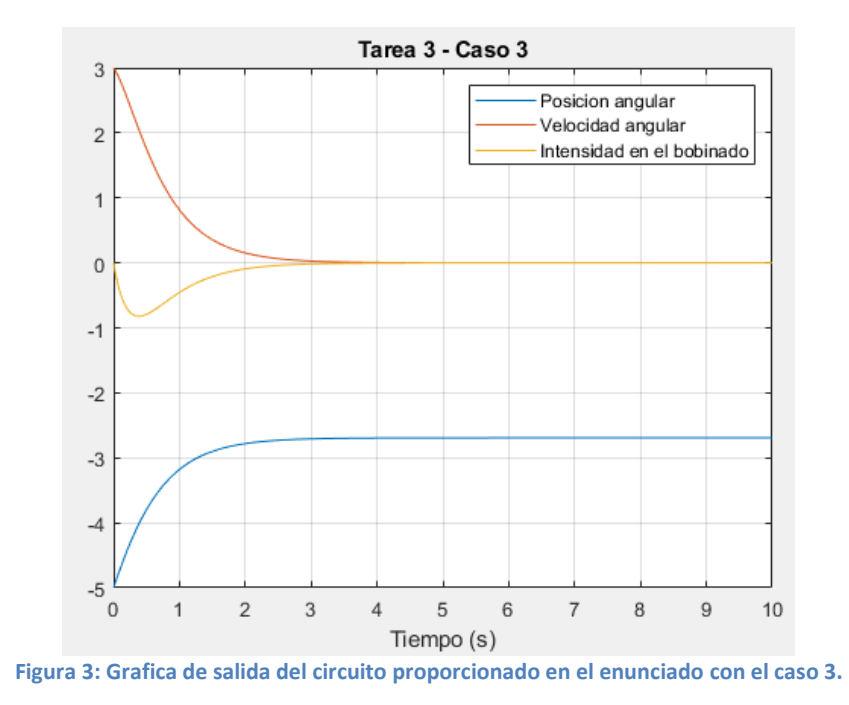

Este caso es el primero en poseer un valor inicial en la velocidad angular, pero al no tener intensidad en el bobinado, dicha velocidad angular ira decreciendo hasta obtener una velocidad angular igual a 0.

En la figura se aprecia lo antes mencionado, la velocidad angular comienza en 3 y decrece hasta 0. Por otro lado, se aprecia que la intensidad en el bobinado comienza en 0 pero decrece ligeramente hasta un valor pico de -0.9 y nuevamente tiende a 0. Esta variación ligera en la intensidad, depende de la velocidad angular inicial, es decir, esa velocidad inicial con intensidad nula, mueve forzadamente el rotor produciendo una intensidad negativa en el rotor hasta que se frene el rotor.

Para finalizar, la posición angular del rotor varía hasta que el rotor deje de variar a causa de la velocidad angular.

**4) Caso 4:**

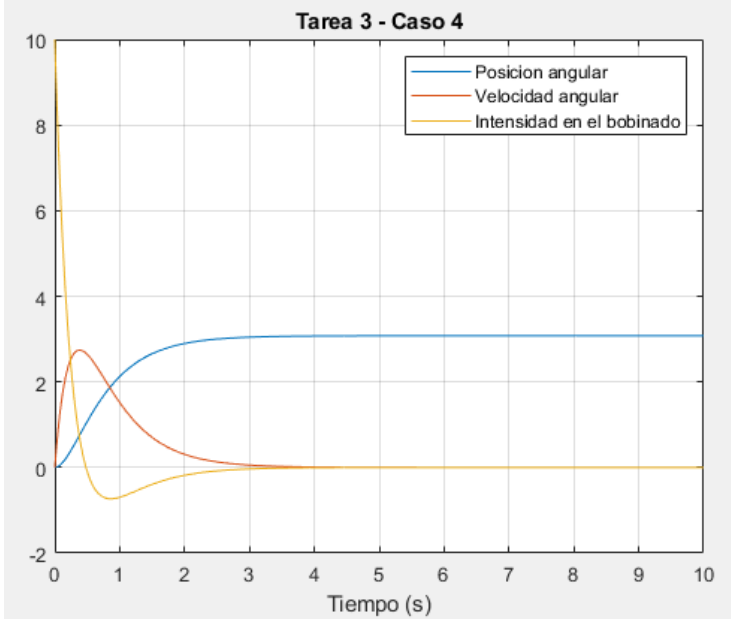

**Figura 4: Grafica de salida del circuito proporcionado en el enunciado con el caso 4.**

Este caso es el primero en tener un valor inicial en la intensidad en el bobinado. Dicha intensidad provoca movimiento en el rotor transformándose en velocidad angular hasta que la intensidad llega a 0. Una vez que la intensidad llega a 0, tenemos un movimiento angular y obtenemos una característica igual al caso 3.

La velocidad angular aumenta siempre que tenemos una intensidad positiva en el rotor, y la velocidad angular disminuye cuando tenemos una intensidad negativa en el rotor.

Por otro lado, la posición angular del rotor varia a medida que tenemos velocidad angular en el rotor, es decir, la posición varía si tenemos velocidad angular distinta de 0.

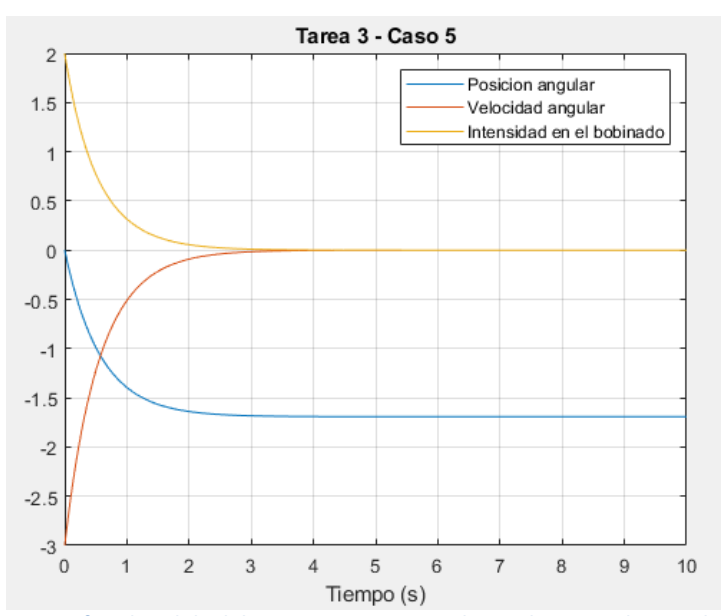

#### **5) Caso 5:**

**Figura 5: Grafica de salida del circuito proporcionado en el enunciado con el caso 5.**

En este caso, tenemos unas condiciones iniciales para la velocidad angular (un valor negativo, -3) y la intensidad en el bobinado (un valor positivo, 2). Si tenemos un valor positivo de intensidad, la velocidad

angular aumenta, en este caso la intensidad y la velocidad tiendes las dos a 0 (intensidad disminuye a 0 y la velocidad angular aumenta a 0). Ambas características se contrarrestan entre ellas, es decir, la velocidad aumenta a 0 porque tenemos la intensidad que disminuye a 0. Por otro lado, la posición angular varía a causa de la velocidad angular.

Tarea 4: Simular el comportamiento del sistema cuando a partir de alguna de las condiciones iniciales no nulas de la tabla se le aplica una entrada escalón de magnitud 5 al voltaje  $e(t)$  a un par de carga  $T_L(t)$  de 2 unidades. ¿ Qué sucede si aumentamos o disminuimos la carga del motor ?

Para este caso, indicamos el par de carga del motor distinto a 0 y observamos la salida para distintos valores de par de carga con una entrada escalón de magnitud 5.

Para realizar este apartado, escojo el caso 4 por tener variación en cada característica a causa de la intensidad en el bobinado.

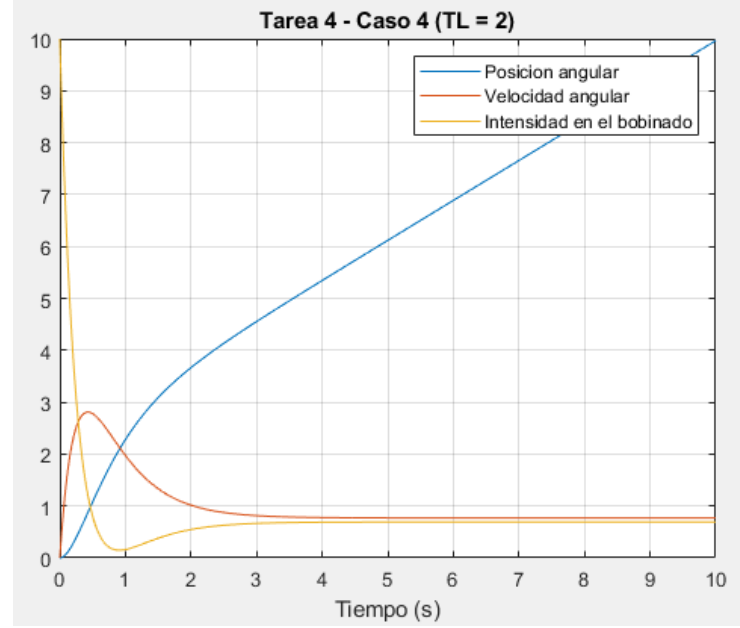

**Figura 6: Grafica de salida del circuito proporcionado en el enunciado con el caso 4 y TL = 2.**

Si aplicamos una constante al par de carga del motor (TL), el rotor posee una respuesta mayor a la intensidad en el motor, es decir, la velocidad angular y la intensidad en el bobinado se mantiene constante, provocando un incremento constante de la posición angular.

Ahora procedemos a obtener la respuesta para un par de carga (TL) menor y mayor a 2.

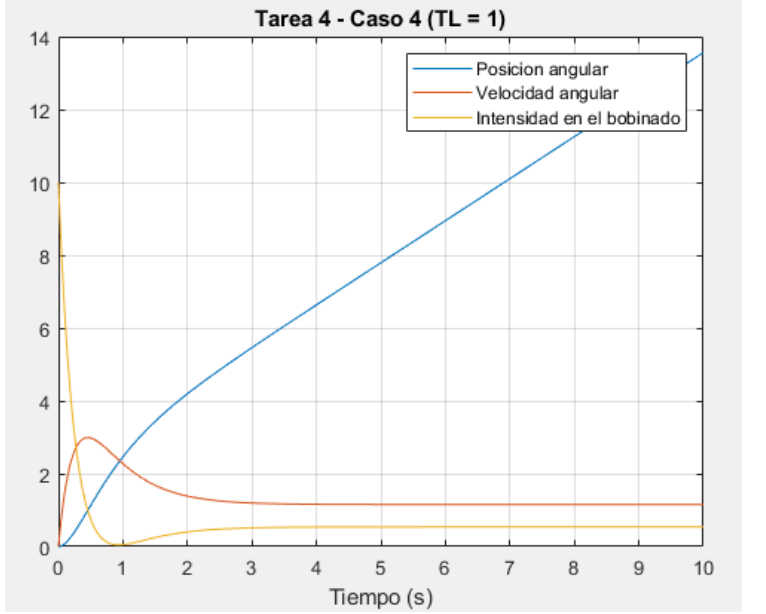

**Figura 7: Grafica de salida del circuito proporcionado en el enunciado con el caso 4 y TL = 1.**

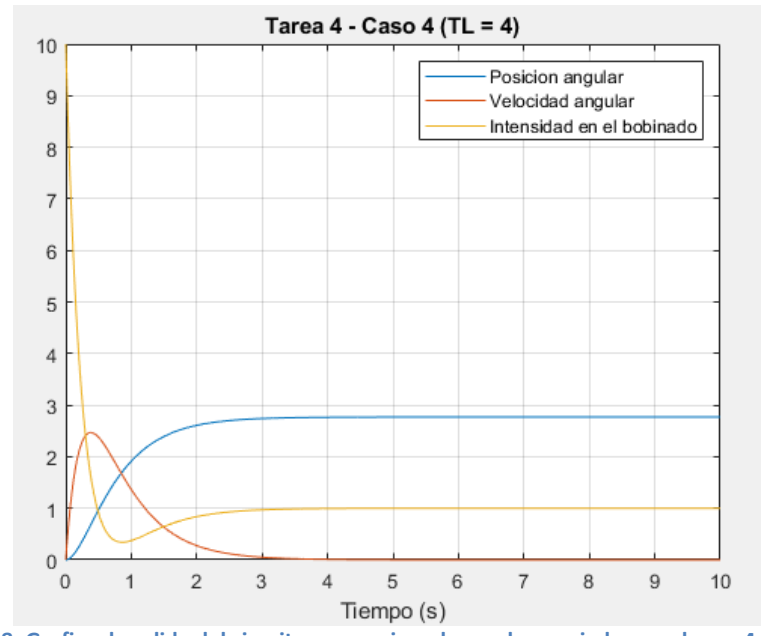

**Figura 8: Grafica de salida del circuito proporcionado en el enunciado con el caso 4 y TL = 4.**

Se aprecia que para un aumento del par (TL), obtenemos un incremento menor de la posición angular, es decir, para valores pequeños, la pendiente de la posición angular es más abrupta que para valores de par (TL) mayores.

Por otro lado, se puede ver que la posición angular se ve afectada (disminuyendo su pendiente) a causa de la intensidad en el bobinado, es decir, un mayor par provoca un incremento de la intensidad cuando el sistema se estabiliza.

Tarea 5: Simular el comportamiento del sistema cuando a partir de alguna de las condiciones iniciales de la tabla se le aplica una entrada sinusoidal al voltaje  $e(t)$  a un motor sin par de carga. ¿ Qué ocurre a diferentes frecuencias del sistema ?

Ahora procedemos a modificar la entrada aplicándole una señal sinusoidal de frecuencia "w". Observaremos la salida para diferentes frecuencias "w".

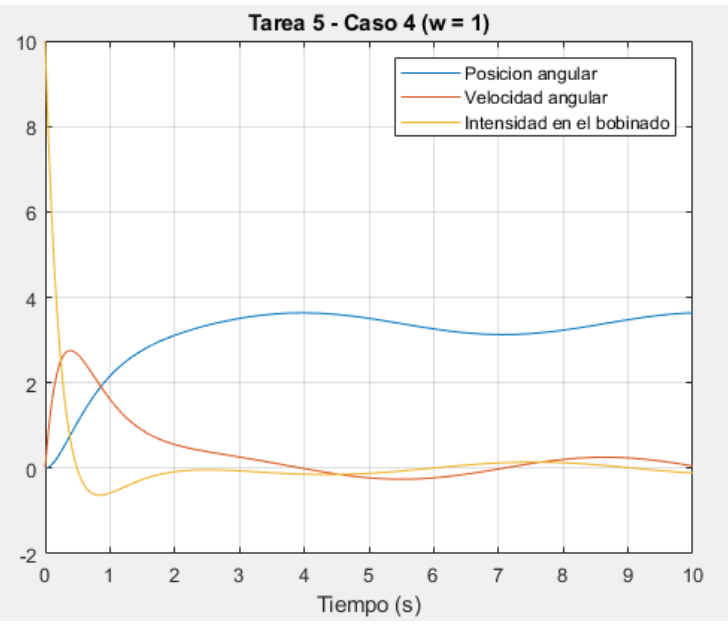

**Figura 9: Grafica de salida del circuito proporcionado en el enunciado con el caso 4 y w = 1**

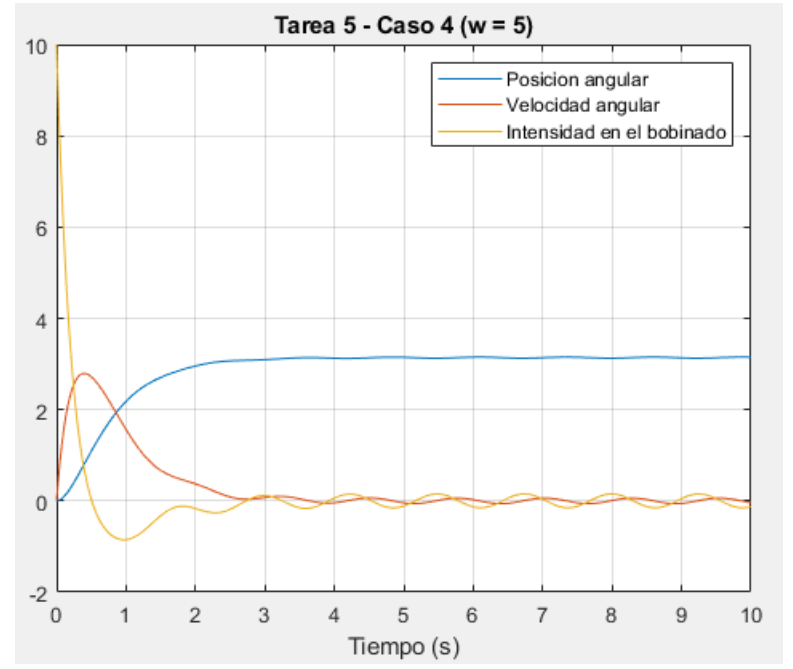

**Figura 10: Grafica de salida del circuito proporcionado en el enunciado con el caso 4 y w = 5.**

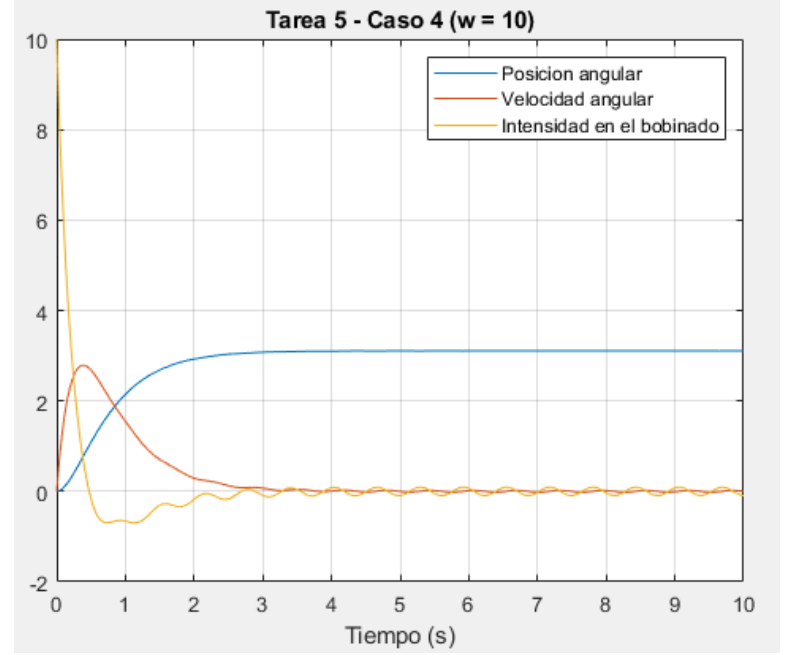

**Figura 11: Grafica de salida del circuito proporcionado en el enunciado con el caso 4 y w = 10.**

Observamos que para diferentes valores de "w" obtenemos un tendencia similar pero obtenemos el valor en el estacionario más rápido a mayor valor de "w".

Como podemos observar en la *Figura 9* (menor frecuencia), no se ha estabilizado completamente a 10 segundos, mientras que para la *Figura 11* (mayor frecuencia), se ha estabilizado aproximadamente en el segundo 4.

Cabe destacar que la tendencia original pertenece al caso 4 de la tarea 3 (*Figura 4*).

#### Conversión entre representaciones

Simplificar el modelo en variables de estado, suponiendo que el par de carga es nulo  $(T_L(t) = 0)$  y que la única salida del sistema es la posición angular del motor  $\theta(t)$ . Con esta nueva representación en variables de estado:

$$
T_{L}(t) = 0
$$
\n
$$
S_{v}b_{v}d_{v} \longrightarrow \theta(t)
$$
\n
$$
\vec{x} = \begin{bmatrix} \dot{x}_{1} \\ \dot{x}_{2} \\ \dot{x}_{3} \end{bmatrix} = \begin{bmatrix} 0 & 1 & 0 \\ 0 & -\frac{\mu}{3} & \frac{\mu}{3} \\ 0 & -\frac{\mu}{2} & -\frac{(\kappa + \kappa_{0})}{\mu} \end{bmatrix} \begin{bmatrix} x_{1} \\ x_{2} \\ x_{3} \end{bmatrix} + \begin{bmatrix} 0 \\ 0 \\ h_{n}/L \end{bmatrix} \theta(t)
$$

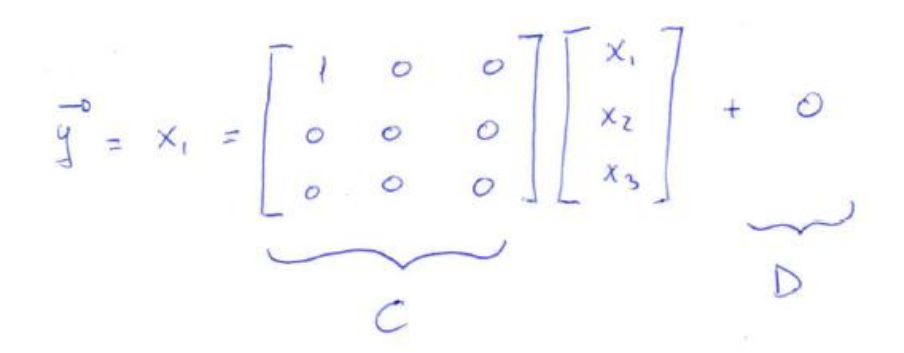

Tarea 6: Obtener la función de transferencia del sistema  $G(s)$  a partir de las matrices de la última representación en variables de estado, empleando para este fin cálculo simbólico y la función de conversión de Matlab. Comparar los resultados que se obtienen.

Para este apartado, procedemos a obtener la función de transferencia a través del cálculo simbólico y a través de la función de conversión de Matlab.

Calculo simbólico:

Aplicamos la siguiente formula teniendo las matrices A, B, C y D:

$$
G(s) = C(sI - A)^{-1}B + D = \frac{4}{2s^3 + 11s^2 + 13s}
$$

Conversión de Matlab:

Aplicamos la línea de comando para obtener la función de trasferencia a partir de Matlab:

 $ve = ss(A, B, C, D)$  $GsMathab = tf(ve)$ 

$$
G(s) = \frac{2}{s^3 + 5.5s^2 + 6.5s} = \text{Multiplicamos por } 2 = \frac{4}{2s^3 + 11s^2 + 13s}
$$
  
\n
$$
G\text{ssimbolico} =
$$
  
\n
$$
4/(2*s^3 + 11*s^2 + 13*s)
$$
  
\n
$$
G\text{SMatlab} =
$$
  
\nFrom input to output...  
\n
$$
2
$$
  
\n
$$
1: \quad 2
$$
  
\n
$$
s^3 + 5.5 s^2 + 6.5 s
$$
  
\n
$$
2: 0
$$
  
\n
$$
3: 0
$$
  
\nContinuous-time transfer function.

**Figura 12: Resultado de ejecutar el script de Matlab.**

Tarea 7: Comprobar que los polos de la función de transferencia obtenida coinciden con los autovalores de la matriz A del último sistema descrito en variables de estado. Simular el comportamiento del sistema representado mediante la matriz de transferencia ante la entrada escalón de magnitud 5 en  $e(t)$ . Comparar el resultado obtenido con el resultado que se obtiene con la representación en variables de estado, ante las mismas entradas y las condiciones iniciales nulas.

Empezamos obteniendo los autovalores y los polos de la función de transferencia obteniendo lo siguiente en Matlab.

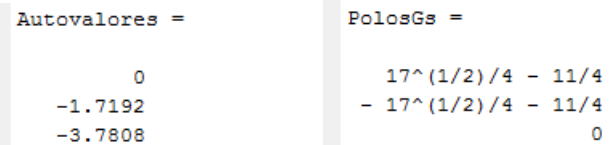

Procedemos a simplificar el valor de los polos para comprobar la igualdad:

 $Polo = Autovalor \rightarrow -1.7192 = \frac{\sqrt{17}}{4}$  $\frac{1}{4}$  – 11  $\frac{12}{4}$  → -1.7192 = 1.0307 – 2.75 → -1.7192 = -1.7192

 $Polo = Autovalor \rightarrow -3.7808 = -\frac{\sqrt{17}}{4}$  $\frac{1}{4}$  – 11  $\frac{12}{4}$  → -3.7808 = -1.0307 - 2.75 →

 $\rightarrow -3.7808 = -3.7808$ 

Comprobamos que los autovalores y los polos coinciden.

El siguiente paso es obtener la representación gráfica de la salida con las variables de estado y con la función de transferencia.

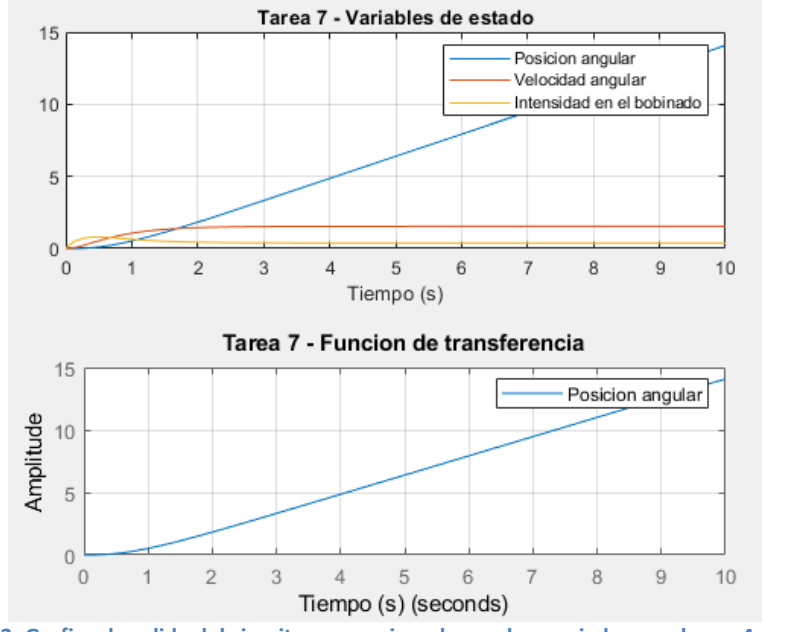

**Figura 13: Grafica de salida del circuito proporcionado en el enunciado con el caso 4 y w = 10.**

Comprobamos que la posición angular (Salida) posee el mismo comportamiento al representarla con las variables de estado y con la función de transferencia.

Tarea 8: Obtener, a partir de la función de transferencia, las representaciones en variables de estado controlable y observable, y la que proporciona directamente Matlab. Simular el comportamiento de ambas representaciones ante las condiciones iniciales del quinto caso de la tarea 1. Comparar los resultados de las tres representaciones y la original, y explicar que sucede.

Empezamos con la canónica controlable, primero la calculamos a mano obteniendo lo siguiente:

Ahora obtenemos la canónica observable a mano y el resultado es el siguiente:

$$
G(s) = \frac{4}{2s^3 + 11s^2 + 13s} = \frac{2}{s^3 + s^3s^2 + 6^{\prime}s}
$$

$$
= \frac{2s^3}{1 + s^3s^2 + 6^{\prime}s^2 + 6^{\prime}s^3}
$$

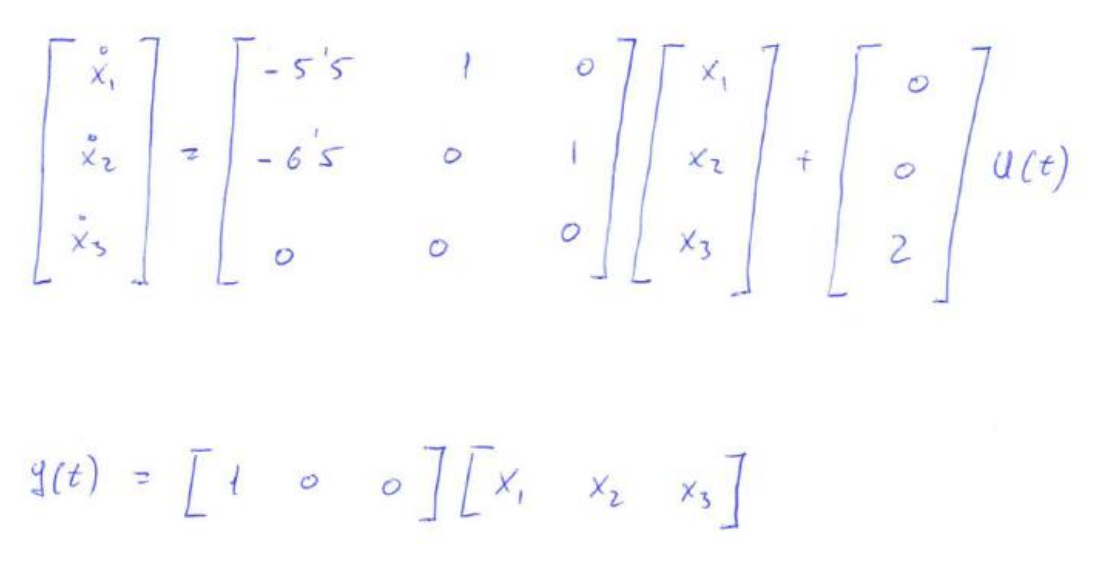

Ahora procedemos a obtener la representación gráfica para los 3 casos (Original, controlable y observable)

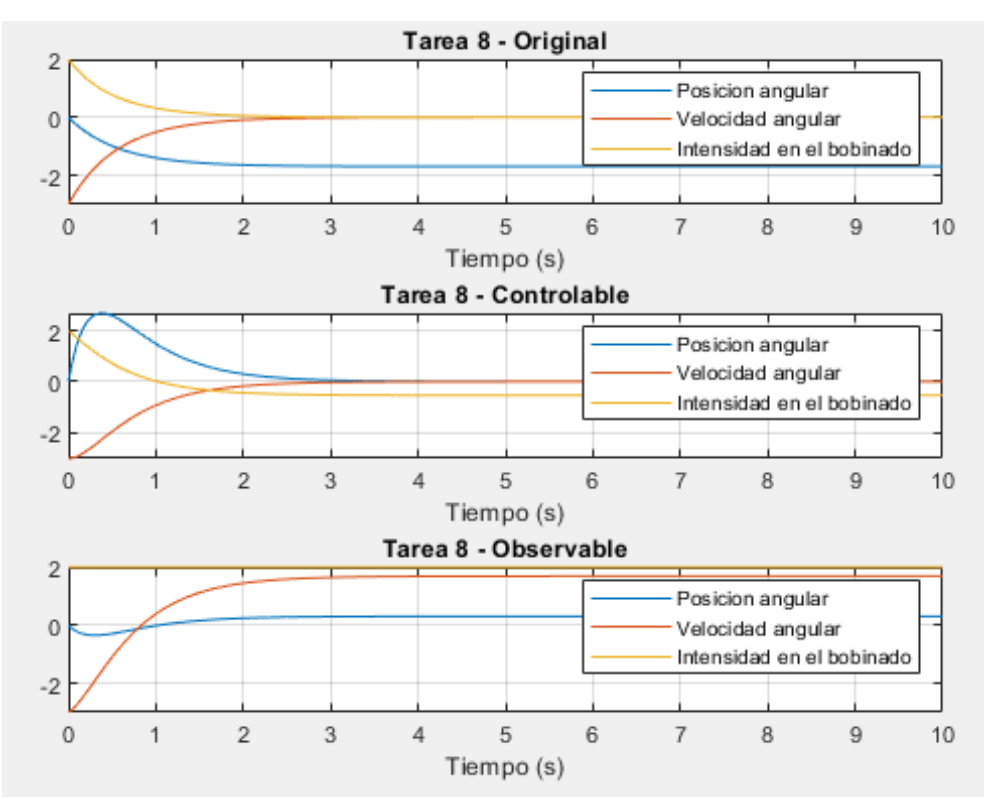

**Figura 14: Representación grafica de la función original, la función canónica controlable y la función canónica observable.**

Podemos observar que la canónica controlable obtenemos valores en el estacionario cercanos a 0 y próximos entre si, mientras que para la función canónica observable, obtenemos valores en el estacionario más espaciados entre si con valores de velocidad angular e intensidad en el bobinado superiores entre si y aproximadamente iguales.

Es diferente a la respuesta original donde la velocidad angular e intensidad en el bobinado tienden ambas a 0.

La posición angular varia en todos los casos debido al movimiento del rotor y es inevitable si alguna de las otras características son distintas a 0.

Tarea 9: Construir en Simulink un modelo gráfico explícito del sistema de la representación en variables de estado obtenida al inicio de esta sección. Obtener la respuesta para una entrada escalón de magnitud 5 en  $e(t)$  y la última de las condiciones iniciales de la tabla. Analizar y explicar los resultados que se observan, de acuerdo con el sistema físico que se está estudiando.

Primero indicamos las matrices A, B, C y D para poder indicarlas en Simulink.

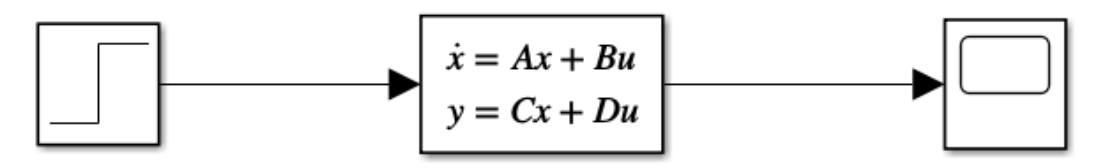

**Figura 15: Modelo grafico explícito en Simulink en variables de estado original.** *Tarea9\_Practica6.slx*

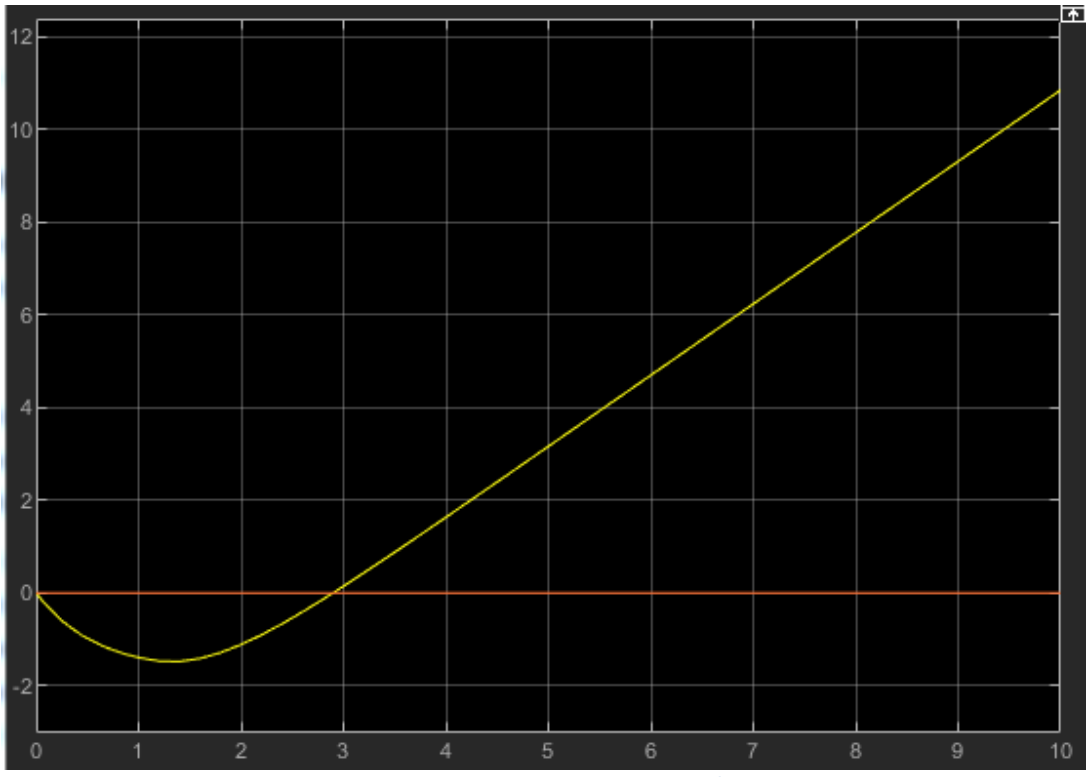

**Figura 16: Scope** *Tarea9\_Practica6.slx*

Observamos que tenemos dos líneas, la línea amarilla corresponde a la salida de la posición angular mientras que la línea roja pertenece a la velocidad angular, pero es 0 debido a que las condiciones del sistema es que solo posee como salida la posición angular del sistema.

Nos indica que el sistema posee una pendiente constante de la posición angular (movimiento constante al variar su posición angular), que a su vez nos proporciona una información que la velocidad angular es constante y que a su vez la aceleración angular es 0. La velocidad constante nos indica también que la intensidad en el bobinado proporcionada es constante produciendo que el rotor se mueva (velocidad angular constante).

Tarea 10: Construir en Simulink el modelo gráfico matricial del sistema de la representación en variables de estado original. Obtener la respuesta para una entrada escalón de magnitud 5 y la última de las condiciones iniciales de la tabla. Comparar los resultados obtenidos con el caso anterior.

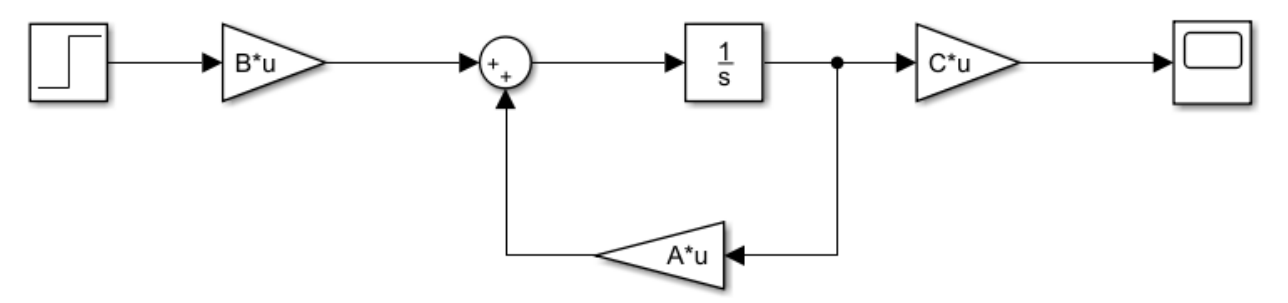

**Figura 17: Modelo grafico matricial en Simulink en variables de estado original.** *Tarea10\_Practica6.slx*

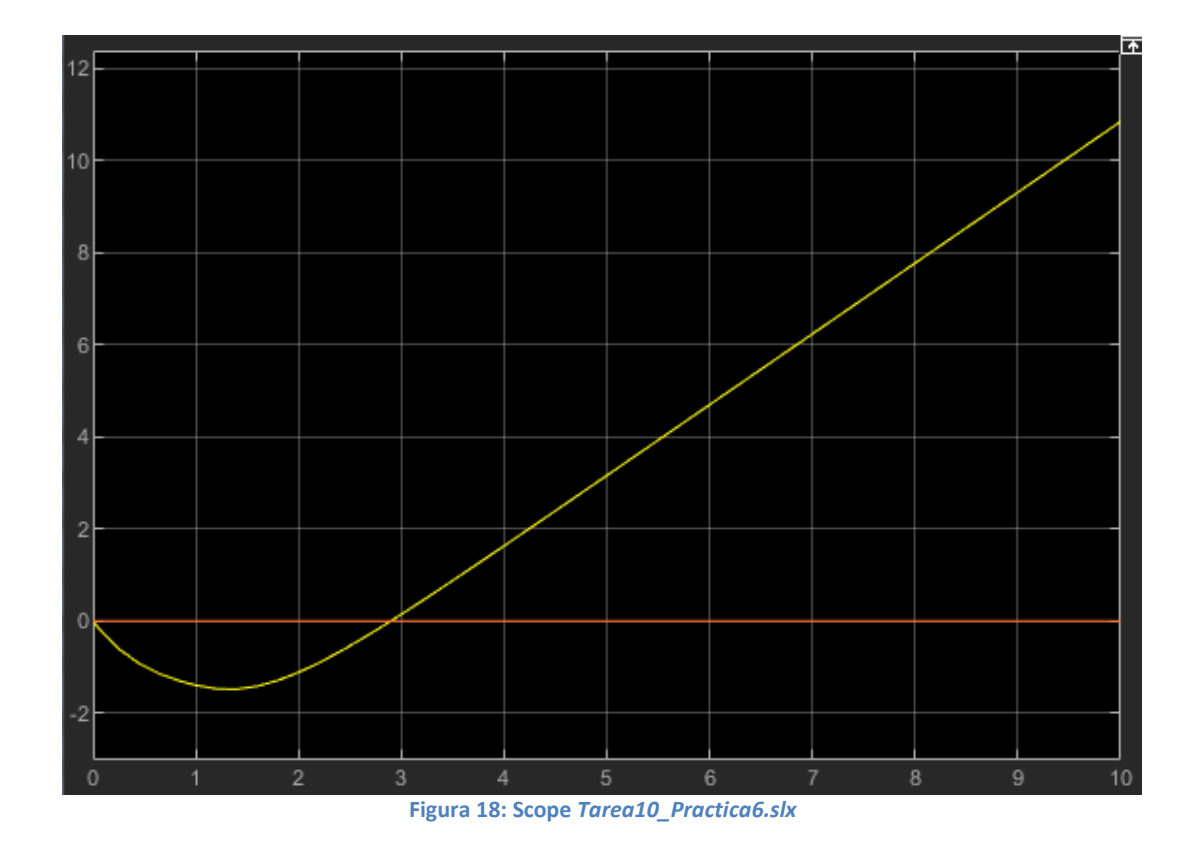

Para este caso realizando el esquema de la *Figura 17*, obtenemos el mismo resultado que en la *Tarea 9* y nos indica que los dos sistemas son equivalentes asegurando la correcta funcionalidad de ambos esquemas de Simulink.

La *Figura 18* posee el mismo comportamiento y explicación que hemos proporcionado en la *Tarea 9*.